Great people **|** Helping you **|** Serving Idaho

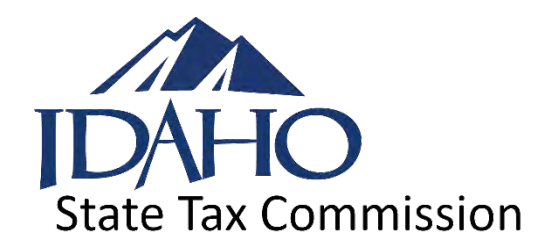

# **W2 E-Filing Guide**

(December 2022)

EPB00668 12-15-2022

## 2022 W-2 E-FILING GUIDE

## Contents

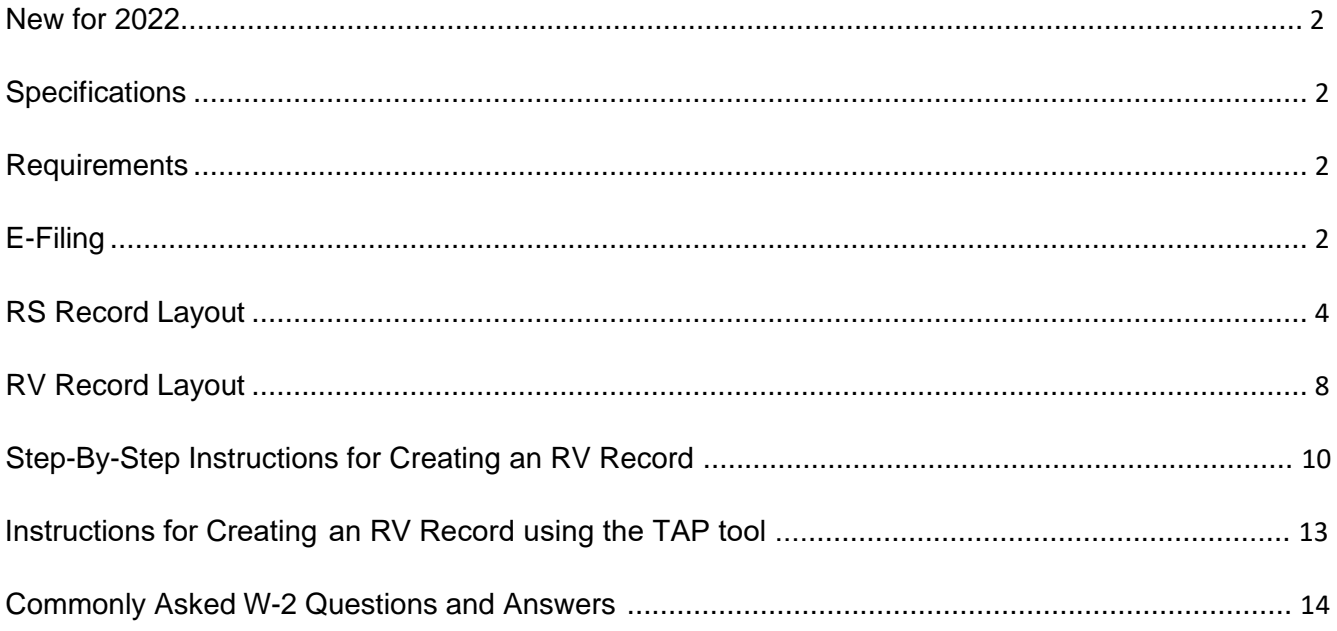

### **2022 W-2 E-Filing Guide**

#### <span id="page-2-0"></span>**New for 2022**

Idaho isn't making changes to our record layouts or other requirements.

#### <span id="page-2-1"></span>**Specifications**

Idaho follows Social Security Administration (SSA) publication 42-007 for EFW2 layout specifications. All record types required by the SSA are also required by Idaho (RA, RE, RW, RT, RF). In addition, Idaho also requires the state records (RS and RV) which are defined in this publication.

#### <span id="page-2-2"></span>**Requirements**

- In addition to the information required by the IRS Code, all electronic filings must also include the employer's Idaho withholding account number, Idaho wages, and Idaho withholding.
- All EFW2 files must include the RV Record (Electronic Form 967, *Idaho Annual Withholding Report*).
- Employers must provide current year W-2s to employees by January 31.
- The due date for filing W-2s with the Idaho State Tax Commission is January 31.

#### <span id="page-2-3"></span>**E-Filing**

- Idaho offers two options for e-filing W-2s and Form 967 on our secure Taxpayer Access Point (TAP) site, **[tax.idaho.gov/gotoTAP](http://tax.idaho.gov/gotoTAP)**.
	- o Manually enter your W-2s and Form 967, *or*
	- o Upload a bulk file of your W-2s and Form 967 following the EFW2 format.
- Only file W-2s and Form 967 once. If you file your W-2s by file upload, don't manually enter the 967 or W-2s, and don't send us a paper Form 967 or copies of your W-2s.
- If you submit your EFW2 files after the due date, penalty and interest will be charged on the amount of tax due from the due date until the date paid.
	- o The minimum penalty is \$10, and the maximum penalty is 25% of the tax due.
	- o To calculate interest, multiply the amount of tax due by the daily interest rate, and then multiply the result by the number of days late. To get the daily interest rate, go to **[tax.idaho.gov/interest](https://tax.idaho.gov/interest)**.
- If you submit your EFW2 files after the due date, a penalty of \$2 can also be applied to each W-2 for each full or partial month overdue. The minimum penalty is \$10 and the maximum penalty is \$2,000.
- An active EIN (Employer Identification Number) and Idaho withholding account number combination is required to e-file W-2s.
- If you're a third-party payroll provider without an active Idaho withholding account number and you want to create an account for e-filing on TAP, call (208) 334-7660 in the Boise area or toll-free at (800) 972-7660, or send an email to **[efilehelp@tax.idaho.gov](mailto:efilehelp@tax.idaho.gov)** and request a phone call to set up a TAP 3rd-party provider profile. You can add your TAP account the next business day after a TAP 3rd-party provider profile is established for you in our system. When submitting bulk files for clients, you don't need to add access to the client's account.
- This publication contains e-filing procedures for 2022 W-2s only. You can only e-file 2022 W-2s using the current year layout. When filing previous years, use the record layout for that year.

For questions not covered in this publication or for more information about e-filing, email the E-File Help Desk at **[efilehelp@tax.idaho.gov](mailto:efilehelp@tax.idaho.gov)** or call (208) 334-7660 in the Boise area or toll free at (800) 972-7660.

#### <span id="page-4-0"></span>**RS Record Layout**

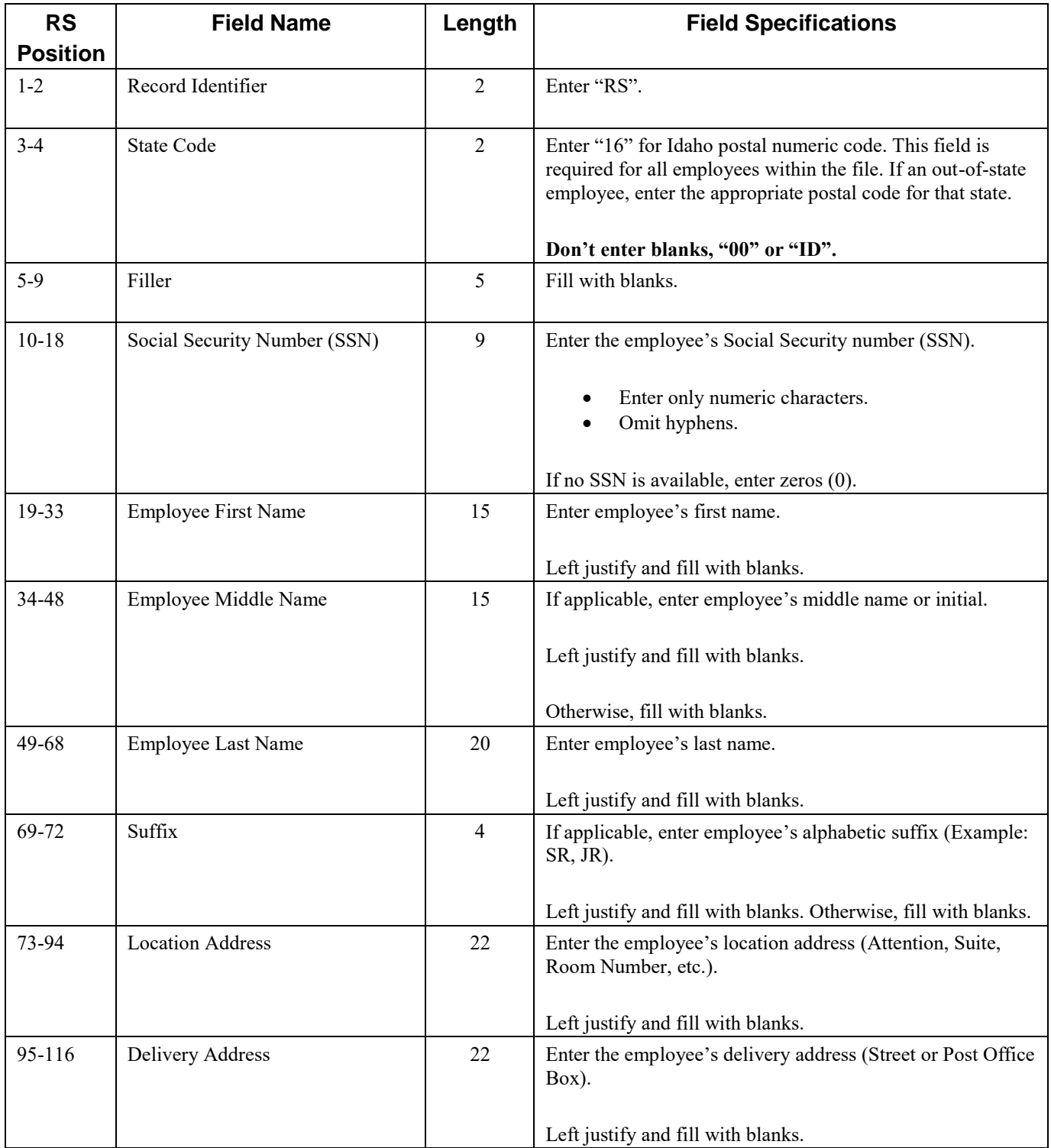

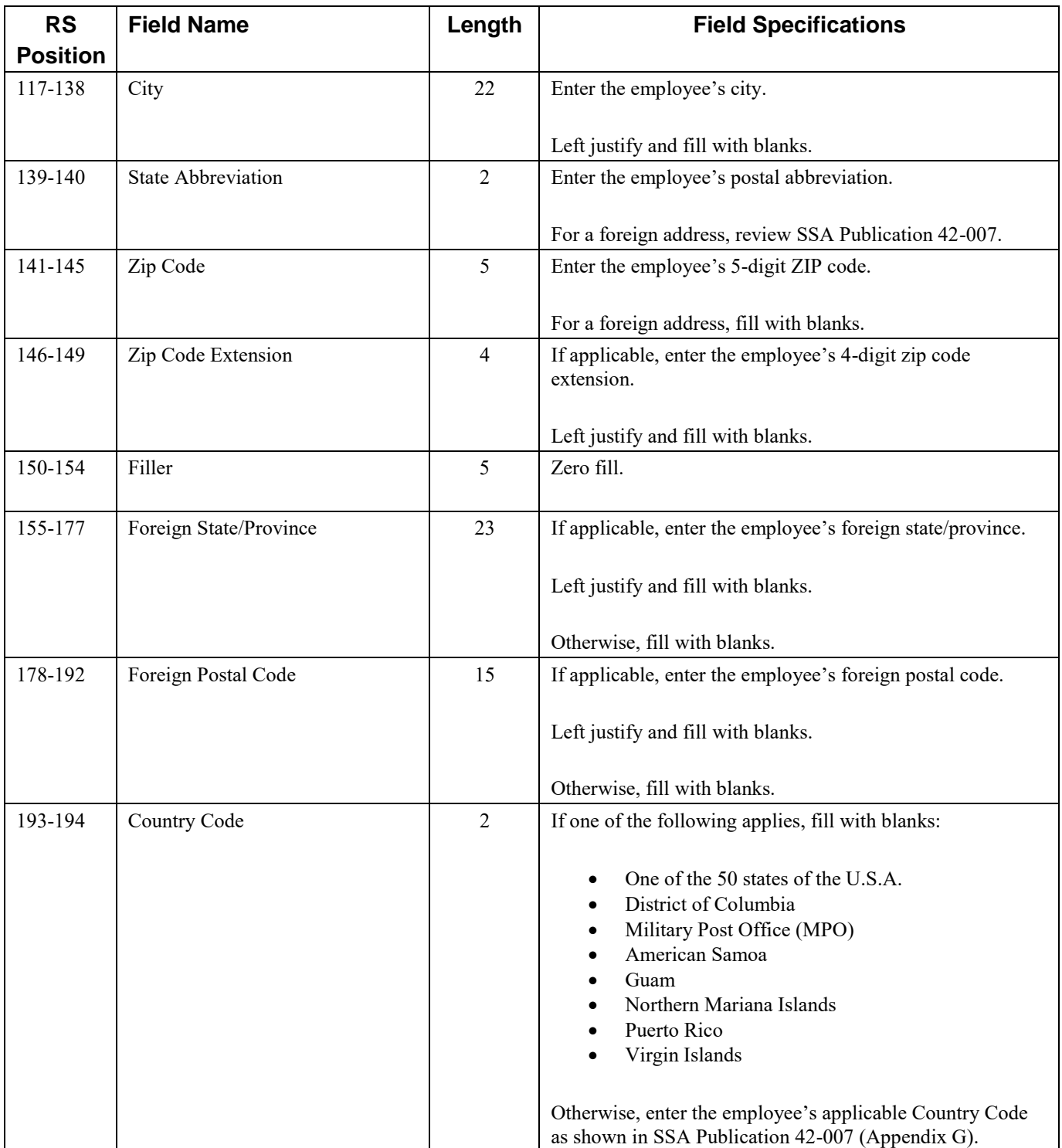

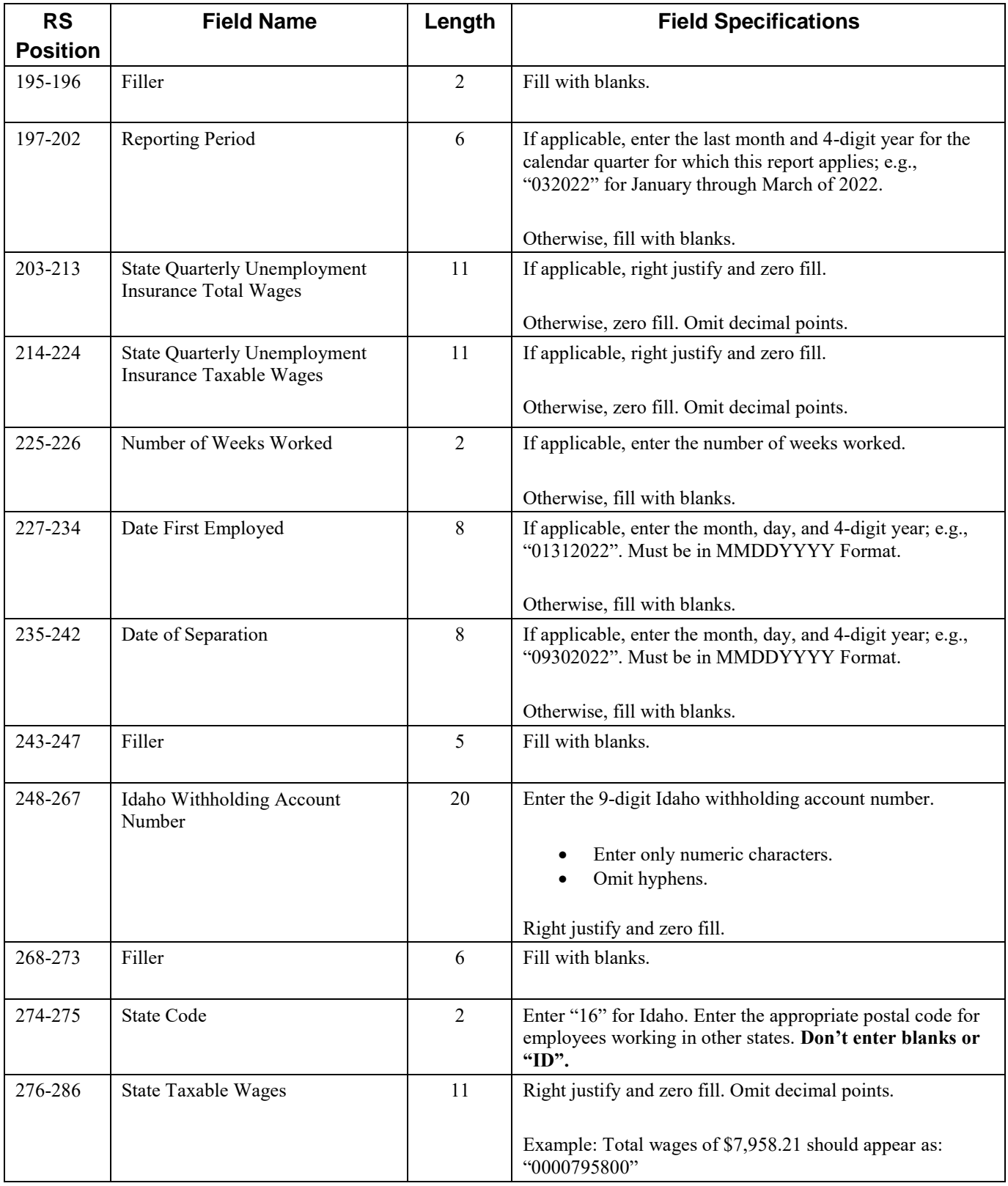

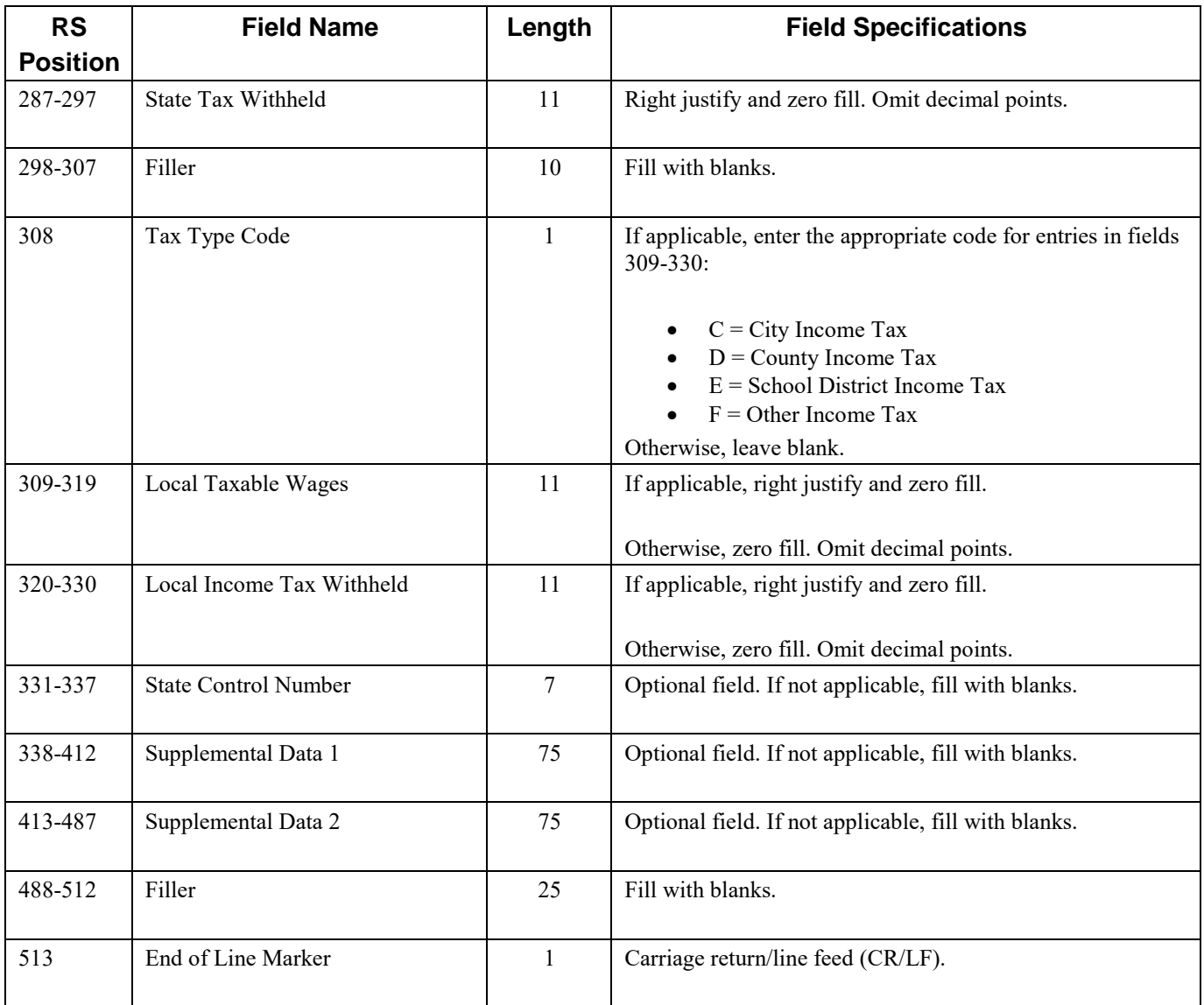

#### <span id="page-8-0"></span>**RV Record Layout**

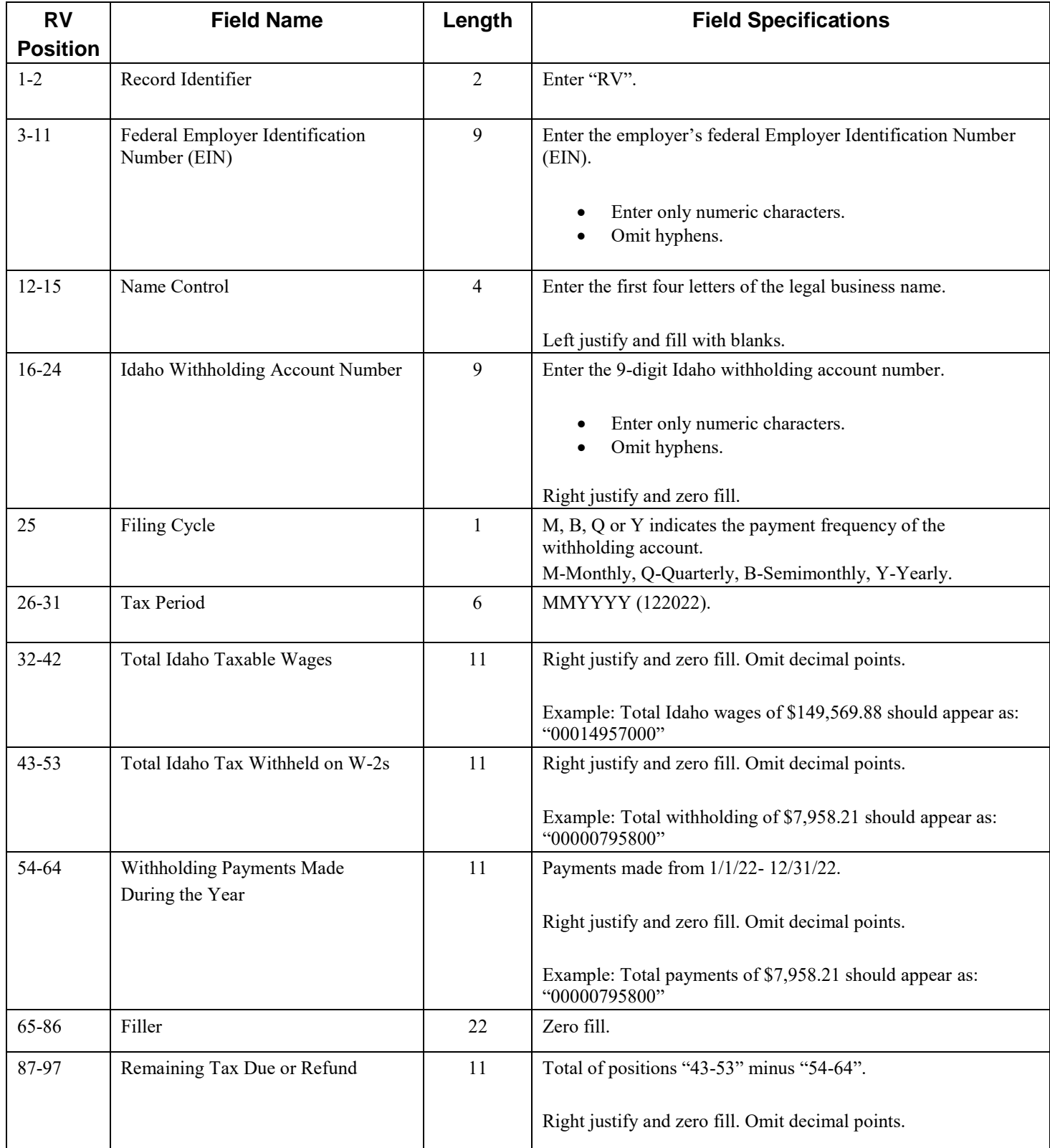

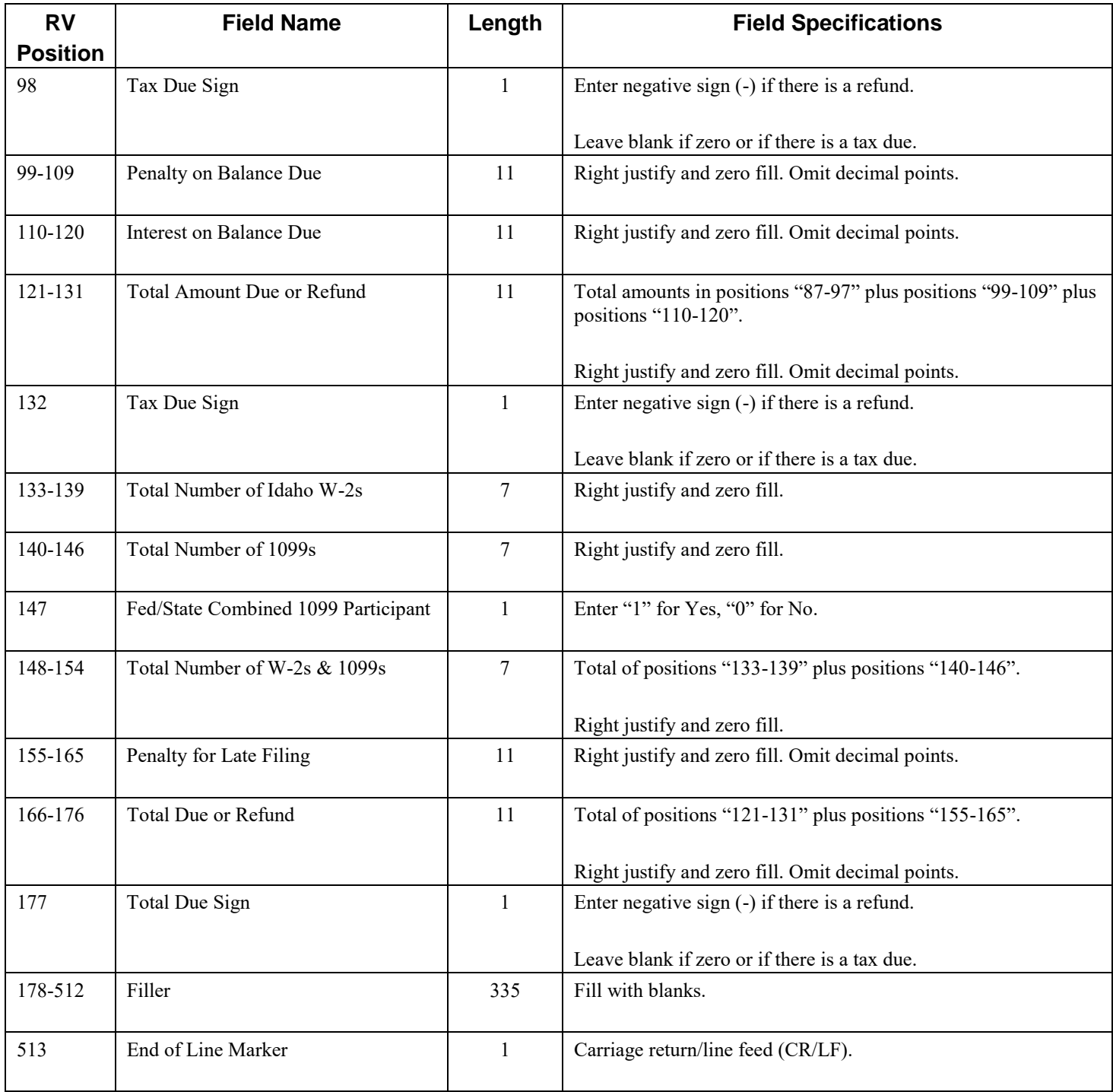

#### <span id="page-10-0"></span>**Step-By-Step Instructions for Creating an RV Record**

To create an RV Record (electronic Form 967), you'll need:

- A valid Employer Identification Number (EIN)
- A valid Idaho withholding account number (associated with the EIN above) and the filing cycle
- Total Idaho wages reported on W-2s
- Total Idaho withholding reported on W-2s
- Total withholding payments made during the year (910 payments)
- An Idaho EFW2 file
- The RV Record Layout from this publication (pages 8-9)
- Text editing software. Notepad $++$  is ideal and free to download

#### **When creating an RV Record (electronic Form 967), complete the following steps:**

- 1. Open the EFW2 file in text editing software, and use the down arrow key until you reach the bottom of the file. Locate the "RF" Record.
- 2. Insert your cursor in front of the characters "RF", and hit the "Enter" key on your keyboard. This will create a blank line between the "RF" Record and the line directly above it.
- 3. Move the cursor to the open line, and press the "Caps Lock" key on your keyboard.
- 4. With the RV Record layout in hand, begin populating the record with the first two characters, "RV".
- 5. Starting at position 3, enter the 9-digit EIN (Employer Identification Number). Make sure that the line positions match the RV Record Layout.
- 6. Enter the first four letters of the legal business name in positions 12-15.
- 7. Starting at position 16, enter the 9-digit Idaho withholding account number.
- 8. In position 25, enter the filing cycle (M, B, Q, Y) associated with the Idaho withholding account. (M=Monthly; B=Semimonthly; Q=Quarterly; Y=Annual)
- 9. Starting at position 26, enter the tax period for the filing year in the correct format of "MMYYYY". A correct entry should be "122022".
- 10. Enter the total Idaho wages in positions 32-42 in the 11-character format. The figure should be rounded to the nearest whole dollar and should be followed by "00" to represent a placeholder for cents. Example: Wages of \$149,569.88 should appear as: "00014957000".
- 11. Enter the total Idaho tax withheld on W-2's in positions 43-53. The figure should be rounded to the nearest whole dollar and should be followed by "00" to represent a placeholder for cents. Example: Withholding of \$7958.21 should appear as: "00000795800".
- 12. Enter the withholding payments made during the year in positions 54-64. The figure should be rounded to the nearest whole dollar and should be followed by "00" to represent a placeholder for cents. Example: Total payments of \$7,958.21 should appear as: "00000795800".
- 13. Position 65-86 zero fill. This field is intended to be used for filler.
- 14. Enter the remaining tax due or refund in positions 87-97. The figure should be rounded to the nearest whole dollar and should be followed by "00" to represent a placeholder for cents. Example: Tax due of \$156.73 should appear as: "00000015700".
	- Total of positions 43-53 minus 54-64 (tax withheld minus withholding payments)
- 15. If positions 87-97 result in a refund, enter a negative sign (-) in position 98. If positions 87-97 result in a tax due or zero tax liability, leave position 98 blank.
- 16. If you have self-assessed penalty on the remaining tax due, enter the amount in positions 99-109. If you have self-assessed interest on the remaining tax due, enter the amount in positions 110-120.
	- These figures should be rounded to the nearest whole dollar and should be followed by "00" to represent a placeholder for cents. Example: Self-assessed penalty of \$50.00 should appear as: "00000005000".
	- If you are unsure how much penalty and/or interest to calculate, zero fill positions 99-109 and 110-120. We'll send you a statement with the correct penalty and interest due.
- 17. Enter the total amount due or total refund amount in positions 121-131. This amount should be a result of the total of positions 87-97, 99-109, and 110-120. The figure should be rounded to the nearest whole dollar and should be followed by "00" to represent a placeholder for cents. Example: Total amount due of \$2503.67 should appear as: "00000250400".
- 18. If positions 121-131 result in a refund, enter a negative sign (-) in position 132. If positions 121-131 result in a tax due or zero tax liability, leave position 132 blank.
- 19. In positions 133-139, enter the total number of W-2s included in the filing. This is a 7-digit field, that's rightjustified. A total of 125 W-2s would appear as "0000125".
- 20. In positions 140-146, enter the total number of 1099s that will be submitted and have Idaho withholding to report. This is a 7-digit field, that's right-justified. A total of 33 1099s would appear as "0000033".
- 21. Enter a "1" in position 147 if any 1099s or other informational return types will be submitted using the combined federal/state filing program. If there are no 1099s, or if they will be e-filed or filed by paper, enter a zero.
- 22. In positions 148-154, enter total number of W-2s and 1099s (Total of positions 133-139 and 140-146) included in the filing. This is a 7-digit field, which is right justified. A total number of 158 statementswould appear as "0000158".
- 23. If you have self-assessed a late filing penalty, enter the amount in positions 155-165.
	- This figure should be rounded to the nearest whole dollar and should be followed by "00" to represent a placeholder for cents. Example: Late filing penalty in the amount of \$1,500.00 should appear as: "00000150000".
	- If you're unsure how much penalty to calculate, zero fill positions 155-165. We'll send you a statement with the correct penalty due.
- 24. Enter the total due or refund amount in positions 166-176. This amount should be a result of the total of positions 121-131 and 155-165. The figure should be rounded to the nearest whole dollar and should be followed by "00" to represent a placeholder for cents. Example: A total amount due of \$4,304.04 should appear as: "00000430400".
- 25. If positions 166-176 result in a refund, enter a negative sign (-) in position 177. If positions 166-176 result in a tax due or zero tax liability, leave position 177 blank.
- 26. Fill positions 178-512 with blanks. This field is intended to be used for filler. Once you've reached position 513, hit the enter key on your keyboard one time. This will create the necessary carriage return/line feed within this position and will act as an end of line marker.
- 27. If an empty line is created between the RV and RF Records, delete the blank line.
- 28. The file should now be ready for upload.

#### **Instructions for Creating an RV Record using the TAP tool**

There is a new tool located in your TAP EFW2 upload menu that will now create an RV record for you. The link, labeled "Create RV Record", will lead you to a form that will help you generate your withholding record.

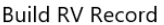

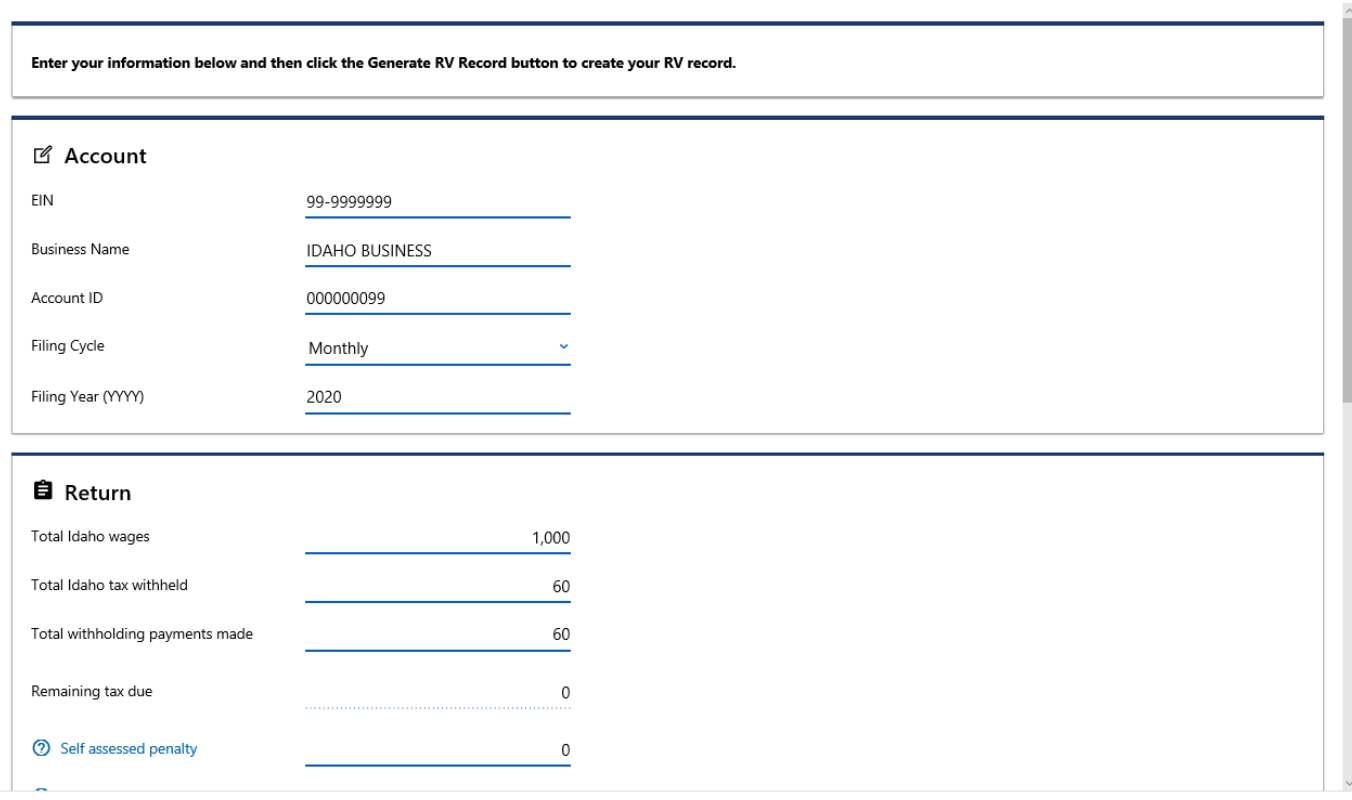

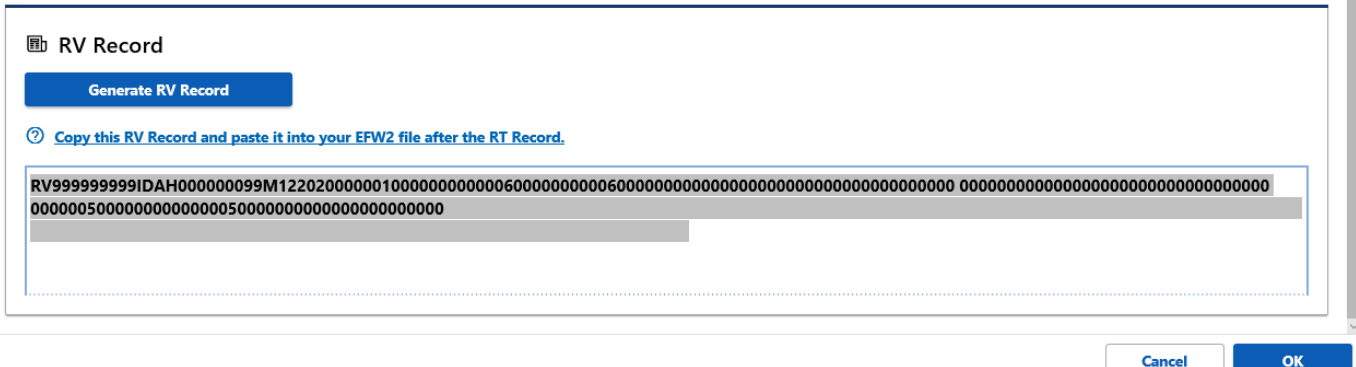

 $\times$ 

#### <span id="page-14-0"></span>**Commonly Asked W-2 Questions and Answers**

- **1. Q:** Do I need to send in my paper Form 967 if I e-filed my W-2s?
	- **A:** No. Your Form 967 information is included in the RV Record within the file.
- **2. Q:** How can I find out if you received my e-filing?
	- **A:** Go to **[tax.idaho.gov/gotoTAP](https://tax.idaho.gov/gotoTAP)** and select the Submissions tab to review any submissions. If the status is Processed, then your e-filing was received. If the status is Submitted, then the e-filing has been submitted but not downloaded from TAP.
- **3. Q:** Can I file both electronically and by paper?
	- **A:** No. Please use only one filing method. Be careful to avoid submitting duplicate information, and only file once. W-2 corrections must be submitted on paper.
- **4. Q:** What is the e-filing requirement?
	- **A:** If employers are required to e-file W-2s with the IRS they must also e-file with the state of Idaho. If an employer is required to e-file with the IRS, however, they have less than 50 employees working in the state of Idaho; they may file by paper or electronically.
- **5. Q:** What software can I use to produce my EFW2 file?
	- **A:** You can use any software that allows you to create the records in the required format. Many software packages can create an EFW2 file for electronic filing. Often the ability to create the state-specific records (RS and RV) are an add-on to the basic software. Check with your software vendor for specifics on filing state records.
- **6. Q:** Should I remove carriage return/line feed (CR/LF) characters from the end of each record?
	- **A:** No. The required EFW2 record length is 512 positions, with a carriage return/line feed (CR/LF) at position 513. The carriage return/line feed acts as the end-of-line marker.
- **7. Q:** Can I file a copy of my federal W-2 file?
	- **A:** Yes, if your file includes the state-specific information, which includes the RV record, the electronic Form 967 record, and RS (state W-2) records.
- **8. Q:** How do I make corrections to W-2s?
	- **A:** If you issued an incorrect W-2, you must issue the employee a corrected W-2 using federal Form W-2c, and send copies to all required government agencies. When submitting W-2cs to correct EFW2

dollar amounts, SSNs, or to add or remove a payee, you must send them by paper and include a corrected Form 967. Send to:

Idaho State Tax Commission PO Box 76 Boise ID 83707-0076

If you need a copy of your Idaho Form 967 to submit your corrections, email the E-file Help Desk at: **[efilehelp@tax.idaho.gov](mailto:efilehelp@tax.idaho.gov)** and include your Idaho withholding account number in the request.

If the layout of the EFW2 file was wrong and caused incorrect reporting of all W-2s in the file, contact the E-File Help Desk at **[efilehelp@tax.idaho.gov](mailto:efilehelp@tax.idaho.gov)** and include your Idaho withholding account number.

- **9. Q:** How do I make corrections to the RV record (Form 967)?
	- **A:** To amend a previously e-filed return, complete a paper Form 967 using the correct amounts. Include any corrected W-2s (Form W-2c) and 1099s with Idaho withholding.

Check the "Amended" box on the Form 967 and send the corrected forms to:

Idaho State Tax Commission PO Box 76 Boise ID 83707-0076

If you need a copy of your Idaho Form 967 to submit your corrections, email the E-file Help Desk at: **[efilehelp@tax.idaho.gov](mailto:efilehelp@tax.idaho.gov)** and include your Idaho withholding account number in the request.